# **PRÁCTICA N° 1**

**Determinación de leyes de esfuerzos y deformaciones de sencillas estructuras discretas mediante el programa MEFI.** 

Titulación: GRADO EN INGENIERÍA DE LAS INDUSTRIAS AGROALIMENTARIAS Y GRADO EN INGENIERÍA DE LA HORTOFRUTICULTURA Y JARDINERÍA. Curso: 2<sup>o</sup>. Asignatura: CÁLCULO DE ESTRUCTURAS Y CONSTRUCCIÓN Profesores: Gloria Martínez Marí Juan Antonio Nicolás Cuevas

# **ÍNDICE**

- 1 Notas informativas sobre las prácticas
- 2 Objetivos
- 3 Medios
- 4 Descripción
- 5 Anexo n° 1 Introducción al manejo de MEFI
- 6 Anexo n° 2 Ejemplo practico

# **1 NOTAS INFORMATIVAS SOBRE LAS PRÁCTICAS**

La realización de las prácticas es obligatoria, por lo que deberá entregarse antes de la realización de examen.

La asistencia al aula de informática no es obligatoria, aunque si recomendable. Las prácticas han de aprobarse y promediaran un 20% respecto a la nota final de la asignatura

# **2 OBJETIVOS**

Los objetivos de la presente práctica son:

- Familiarizar al alumno con el manejo de un programa de análisis estructural. MEFI
- Familiarizar al alumno con el manejo y uso del prontuario

• Proporcionar unas herramientas de comprobación de resultados de ejercicios sencillos

# **3 MEDIOS**

- o Ordenador
- o Software (MEFI)
- o Prontuario
- o Apuntes de clase

# **4 DESCRIPCIÓN**

Esta práctica tiene dos fases claramente diferenciadas.

En la primera, se dará a conocer al alumno el manejo de MEFI (mediante la resolución de ejemplos)

En la segunda fase, se propondrá al alumno ejemplos del prontuario para que lo calcule con MEFI, y posteriormente emita un informe resumen de la práctica, tal y como se le propone en el anejo n° 2.

# **5 ANEXO N° 1 INTRODUCCIÓN AL MANEJO DE MEFI.**

### **5.1 INTRODUCCIÓN.**

A continuación se presentan las instrucciones básicas para la introducción y resolución de problemas mediante el software de análisis de estructuras MEFI.

En primer lugar indicar que el propio programa dispone de un archivo de ayuda, en el cual se pueden ampliar todos los detalles que a continuación se enumeran.

La sintaxis del programa se describe a través de la introducción de la estructura representada en la siguiente figura.

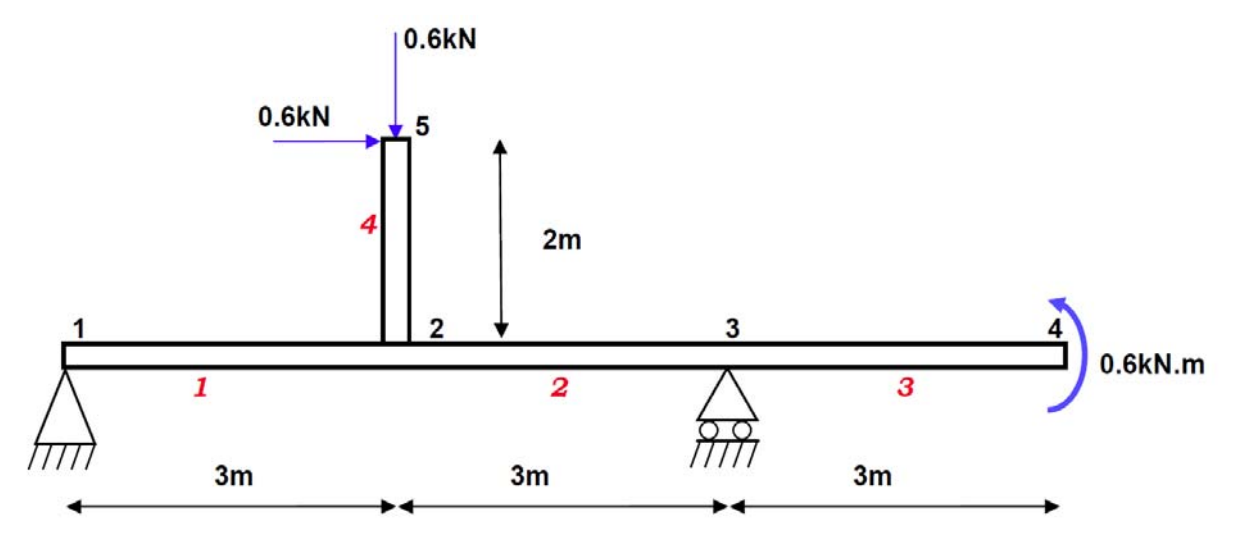

Es importante la elección de un sistema de coordenadas adecuado para el problema que se va a resolver. En este caso se ha tomado un origen de coordenadas en el apoyo 1 de forma que el eje OX coincide con el eje local "x" de la viga 1-4

Por otro lado, hay que establecer un sistema de unidades para la introducción de los datos del enunciado, ya que el software no interpreta los datos. Se recomienda recurrir a kN para las fuerzas y a m para las dimensiones.

La pantalla de MEFI se compone de una barra de menús y una barra de herramientas con los iconos para las funciones más habituales en su parte superior. El entorno gráfico se divide en tres ventanas:

- La ventana superior izquierda es la de entrada de datos;
- La ventana superior derecha es la de representación gráfica;
- La ventana inferior es la de presentación de resultados

La sintaxis completa a introducir en la ventana de entrada de datos es la siguiente.

Para ello nos ayudaremos del menú "Plantillas", y seguiremos los distintos apartados del mismo.

## **5.2 TÍTULO**

Este primer apartado nos sirve para la identificación del problema/estructura que estamos resolviendo.

TITULO EJEMPLO PROPUESTO Nº 3

## **5.3 PARÁMETROS**

Este apartado es de gran importancia, para el manejo y modificación de los datos de un problema, con el fin de poder, de un modo muy sencillo, obtener variaciones de un modelo.

Se definirán tantos parámetros como se considere necesario, no siendo obligatorio su uso. En nuestro caso se han definido los siguientes.

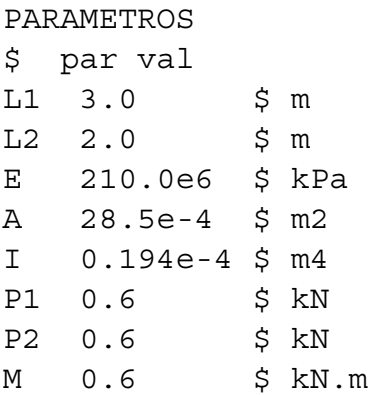

Como se puede ver, a modo de comentario, se indica en esta entrada de datos las unidades de los distintos parámetros. La información que sigue al símbolo "\$" no es leída por el programa, como se indicaba, el software no interpreta los datos.

## **5.4 DEFINICIÓN DE LA GEOMETRÍA DEL PROBLEMA**

Para definir la geometría de cualquier estructura hay que definir las coordenadas de todos los nudos de la misma (puntos), siendo consecuente con el sistema de coordenadas establecido.

![](_page_4_Picture_157.jpeg)

Una vez definida la posición de los nudos, hay que pasar a describir la disposición de las barras de la estructura (LINEAS)

![](_page_4_Picture_158.jpeg)

Si en vez de líneas rectas (POL) tenemos lineas circulares la acción sería ARC.

### **5.5 MATERIALES Y PROPIEDADES DE LAS SECCIONES**

Tras la definición geométrica, pasamos a definir las propiedades de los materiales a utilizar, y las propiedades de las secciones de las barras de nuestra estructura.

Un programa de análisis de estructuras necesita el dimensionado completo de todos los elementos de la misma para poder realizar los cálculos. Precisamente, ante una situación de diseño, esto lo que desconocemos ya que se parte de cero. Para la estructura propuesta se ha supuesto un perfil con un área "A" e inercia "I" determinados (ver apartado parámetros)

```
MATERIALES 
$ mat pro1 val1 
    1 YOU E 
PROPIEDADES 
$ pro val1 val2 
  1 A TELEMENTOS_LINEAS 
$ lin tipo mat pro 
    1:4 RIG 1 1
```
Como se puede ver en la sintaxis anterior, se define un único tipo de material (Acero), un único tipo de sección (coincide con los datos de un IPE200), y se asigna este material y esta sección (PROPIEDADES) a todas las barras de la estructura (LINEAS)

A la hora de asignar las propiedades y materiales a las líneas de la estructura, se define tipo de unión en los extremos de cada barra de la estructura. En este caso se ha definido como "RIG", lo que significa, que todas las barras se unen rígidamente entre sí en los nudos de la estructura, por lo que habrá transmisión de esfuerzos axiales, cortantes y flectores.

Este caso se diferencia de las barras articuladas con rótulas, cuya acción es ART, en que estas últimas no transmiten flectores de una barra a otra.

Tambien se puede dar el caso de una barra que sale de un nudo rigido y que va a otro articulado, en este caso la acción es RIG\_ART.

### **5.6 APOYOS DE LA ESTRUCTURA**

La definición de los apoyos de la estructura se hace mediante la instrucción "DESPLAZAMIENTOS\_GLOBALES\_PUNTOS'

![](_page_5_Picture_148.jpeg)

En la definición anterior se asigna a los puntos no incluidos (nudos), libertad de movimiento (desplazamiento/giro) en el plano.

### **5.7 CARGAS**

Por último hay que definir las cargas que se aplican a la estructura, para ello, se definen:

- Las cargas que se aplican sobre los nudos de la estructura (PUNTOS) y
- Las cargas que se aplican sobre las barras de la estructura (LINEAS).

En nuestro caso únicamente tenemos cargas aplicadas en los nudos, por lo que la definición es:

![](_page_6_Picture_125.jpeg)

Como se puede observar, el programa realiza la transformación de las cargas definidas, utilizando la resultante de las mismas en cada caso.

Una vez definidos todos los datos, el icono "ACTUALIZAR" (situado el cuarto por la izquierda en la barra de herramientas) representa el enunciado descrito en la ventana de gráficos.

![](_page_6_Figure_9.jpeg)

Tras actualizar vemos que en la ventana de resultados aparecen unos datos del diseño:

- Número de PUNTOS =5 (es decir, el número de nudos de la estructura)
- Número de LINEAS =4 (es decir, el número de barras de la estructura)
- Volumen = 3.135e-2, y puesto que hemos introducido las unidades en metros, este interesante apartado nos devuelve la medición de la estructura, (3.135e-2 m3 de acero, que multiplicado por la densidad 7.850 kg/m3 equivale a 246 kg de acero)

### **5.8 CALCULAR**

 Por último queda calcular la estructura y analizar los resultados. Pulsando sobre el icono "CALCULAR", situado a la derecha del icono "ACTUALIZAR", MEFI realiza los cálculos y nos muestra gráfica y numéricamente los resultados.

![](_page_7_Figure_3.jpeg)

![](_page_7_Figure_4.jpeg)

**Ejemplo 2: viga con una rotula** 

![](_page_8_Figure_2.jpeg)

### **ENTRADA DE DATOS**

![](_page_8_Picture_127.jpeg)

![](_page_9_Figure_1.jpeg)

![](_page_9_Figure_2.jpeg)

### **\*Observad que en la rotula el momento es nulo**

![](_page_9_Figure_4.jpeg)

![](_page_9_Figure_5.jpeg)

#### **Ejemplo 3. Viga circular con rotula y con varios estados de carga:**

![](_page_10_Figure_2.jpeg)

![](_page_10_Figure_3.jpeg)

#### **ENTRADA DE DATOS**

TITULO Arco semicircular triarticulado PUNTOS \$ pun X Y 1 -15.0 0.0 2 0.0 15.0 3 15.0 0.0 4 0.0 0.0 LINEAS \$ lin tipo pun 1 ARC 4 2 1 2 ARC 4 3 2 MATERIALES \$ mat pro1 val1 1 YOU 210.0e6 PROPIEDADES \$ pro val1 val2 1 1.0 1.0e-4 ELEMENTOS\_LINEAS \$ lin tipo mat pro 1 ART RIG 1 1 2 RIG 1 1 DESPLAZAMIENTOS\_GLOBALES\_PUNTOS \$ pun est DX DY GZ 1,3 0 0.0 0.0 LIB CARGAS\_GLOBALES\_LINEAS \$ lin est tipo pX pY dI dF 1 1 UNI 5.6 0.0 1,2 2 UNI 0.0 -8.0 COMBINACIONES\_ESTADOS\_CARGAS \$ estc est1 coef1 est2 coef2 3 1 1.0 2 1.0

**MEFI** 

#### GRADO EN INGENIERÍA DE LAS INDUSTRIAS AGROALIMENTARIAS Y GRADO EN INGENIERÍA DE LA HORTOFRUTICULTURA Y JARDINERÍA

### **GRÁFICOS**

![](_page_11_Figure_2.jpeg)

![](_page_11_Figure_3.jpeg)

![](_page_11_Figure_4.jpeg)

### **Ejemplo 4: Cargas triangulares**

![](_page_12_Figure_2.jpeg)

![](_page_12_Picture_140.jpeg)

#### GRADO EN INGENIERÍA DE LAS INDUSTRIAS AGROALIMENTARIAS Y GRADO EN INGENIERÍA DE LA HORTOFRUTICULTURA Y JARDINERÍA

![](_page_13_Picture_72.jpeg)

![](_page_13_Figure_2.jpeg)

![](_page_13_Figure_3.jpeg)

![](_page_13_Figure_4.jpeg)

# **6 ANEXO N° 2 EJEMPLO PRÁCTICO.**

# **6.1 EJEMPLO PRÁCTICO.**

A continuación se presenta de forma codificada la definición del ejemplo práctico a resolver por cada uno de los alumnos.

![](_page_14_Picture_146.jpeg)

### **6.1.1 Datos**

![](_page_14_Picture_147.jpeg)

### **6.1.2 Presentación del informe resumen de la práctica**

La fecha de entrega del informe resumen de la práctica será antes del examen.

Se recomienda entregarla con antelación para poder subsanar errores.

Dicho informe incluirá:

- 1. Cálculo de reacciones.
	- Desarrollo de la resolución manual
	- tabla de comprobación con los resultados obtenidos: manualmente, en el MEFI y resultados del prontuario
- 2. Determinación de leyes de esfuerzos
	- Desarrollo de la resolución manual
	- tabla de comprobación con los resultados obtenidos: manualmente, en el MEFI y resultados del prontuario
- 3. Diagramas de esfuerzos
	- Desarrollo de la resolución manual, obtención de tabla con los valores característicos (máximos esfuerzos y "x" para valores nulos de los esfuerzos)
- Gráficos obtenidos en el MEFI.
- 4. Dimensionamiento del perfil, de cada ejemplo, con los criterios que el alumno justificará convenientemente.
- 5. Hallar la flecha máxima, para los ejemplos: 1, 3 y 8.
	- Desarrollo de la resolución manual
	- tabla de comprobación con los resultados obtenidos: manualmente, en el MEFI y resultados del prontuario
- 6. Hallar el ángulo de giro en A, para los ejemplos: 2, 4 y 6.
	- Desarrollo de la resolución manual
	- tabla de comprobación con los resultados obtenidos: manualmente, en el MEFI y resultados del prontuario

![](_page_16_Picture_24.jpeg)

![](_page_17_Figure_2.jpeg)

![](_page_18_Figure_2.jpeg)

![](_page_19_Figure_2.jpeg)

**Yigas simples**  
\n**apoyadas en los extremos**  
\n**Na.** 
$$
-R_B = -\frac{M}{I}
$$
  
\n**o.**  
\n**Na.**  $-R_B = -\frac{M}{I}$   
\n**o.**  
\n**Na.**  $-\frac{M}{I} = \text{const.}$   
\n**h**  
\n**h**  
\n**h**  
\n**h**  
\n**h**  
\n**h**  
\n**h**  
\n**h**  
\n**h**  
\n**h**  
\n**h**  
\n**h**  
\n**h**  
\n**h**  
\n**h**  
\n**h**  
\n**h**  
\n**h**  
\n**h**  
\n**h**  
\n**h**  
\n**h**  
\n**h**  
\n**h**  
\n**h**  
\n**h**  
\n**h**  
\n**h**  
\n**h**  
\n**h**  
\n**h**  
\n**h**  
\n**h**  
\n**h**  
\n**h**  
\n**h**  
\n**h**  
\n**h**  
\n**h**  
\n**h**  
\n**h**  
\n**h**  
\n**h**  
\n**h**  
\n**h**  
\n**h**  
\n**h**  
\n**h**  
\n**h**  
\n**h**  
\n**h**  
\n**h**  
\n**h**  
\n**h**  
\n**h**  
\n**h**  
\n**h**  
\n**h**  
\n**h**  
\n**h**  
\n**h**  
\n**h**  
\n**h**  
\n**h**  
\n**h**  
\n**h**  
\n**h**  
\n**h**  
\n**h**  
\n**h**  
\n**h**  
\n

![](_page_21_Picture_22.jpeg)

Visas simples

\nen voladizo

\nDaerum

\nReacciones:

\nReacciones:

\nReacciones:

\nReacciones:

\nAs 
$$
k_B - \mu
$$

\nExcheros cortants:

\nMonentos flectores:

\nManentos flectores:

\nManentos flectores:

\nMonentos flectores:

\nMonentos flectores:

\nMonentos flectores:

\nMonentos flectores:

\nMonentos flectores:

\nMonentos flectores:

\nManen

\nMonentos flectores:

\nManen

\nManen

\nAs  $a = -\rho(x - a)$   $M_B = -\rho(b)$ 

\nDeroneless

\nAngulo de giro:

\nDecen- $\frac{p}{2EI}$  (p -  $\frac{e^2}{4}$ )

\nRecave- $\frac{p}{2EI}$  (p -  $\frac{e^2}{4}$ )

\nRecave- $\frac{p}{2EI}$  (p -  $\frac{e^2}{2EI}$ )

\nRecave- $\frac{p}{2EI}$  (p -  $\frac{p}{2}(\frac{b}{2}) + \frac{e^2}{12})$ 

\nExce- $\frac{p}{CEI}$  (p -  $\frac{p}{2}(\frac{b}{2}) + \frac{e^2}{4}$ )

\nExce- $\frac{p}{CEI}$  (p -  $\frac{p}{2}(\frac{b}{2}) + \frac{e^2}{4}$ )

\nExce- $\frac{p}{CEI}$  (p -  $\frac{p}{2}(\frac{b}{2}) + \frac{e^2}{4}$ )

\nExce- $\frac{p}{CEI}$  (p -  $\frac{p}{2}(\frac{b}{2}) + \frac{e^2}{4}$ )

\nExce- $\frac{p}{CEI}$  (p -  $\frac{p}{2}(\frac{b}{2}) + \frac{e^2}{4}$ )

\nLeba.

![](_page_23_Picture_23.jpeg)

#### GRADO EN INGENIERÍA DE LAS INDUSTRIAS AGROALIMENTARIAS Y GRADO EN INGENIERÍA DE LA HORTOFRUTICULTURA Y JARDINERÍA

![](_page_24_Figure_1.jpeg)